# **Photoshop 2021 (Version 22.1.1) Crack Keygen With Serial number Free Download (Final 2022)**

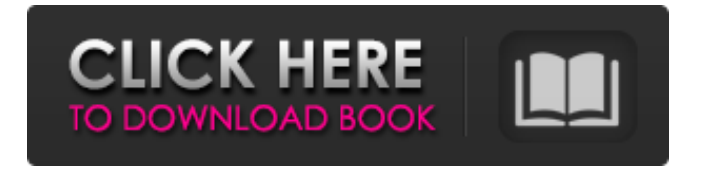

## **Photoshop 2021 (Version 22.1.1) [Latest]**

Creating and Working with Patterns Photoshop offers a wide variety of patterns. The Pattern Browser is a good place to start if you want to adjust, edit, or create patterns in your own work. ## Learning More about Photoshop: The Adobe Help System Learning how to use Photoshop can take weeks, months, or even years for a proficient user. It's useful to have a place to go for answers. This is where the Adobe Help system comes in. Help is located under the Help menu. Help is available for most

#### **Photoshop 2021 (Version 22.1.1) Crack+ [Mac/Win]**

It is not as full featured and customizable as Photoshop but has many more features geared towards graphic designers. Adobe Photoshop Elements is the best tool for graphic designers and web developers who create photos and illustrations. This tutorial will teach you how to edit images in Adobe Photoshop Elements, how to colorize an image, how to create new images from old ones, how to create new images based on old ones, how to add a text layer to an image, how to use basic filters, and how to add a text layer to an image and work on it. Throughout the tutorial, we will be using images from deviantART's Deviant Art page and Paint Tool Sai Step 1: Pre-requisites Make sure you are using the latest version of Photoshop Elements. On Mac OS X, it can be found in the app store. On Windows, it can be downloaded here. Step 2: Importing Images In Photoshop Elements, go to File > Import> Adobe Photoshop Elements 10+ (works on Windows, Linux and Mac, although Mac needs a little bit of tweaking). Step 3: Creating A New Image When you open an image, you will have to choose a picture-mode. This is because you need to choose a file type that can be made into a graphic. Below are some examples of what the picture-mode's options look like. Choose the desired picturemode and click OK. Step 4: Making The Background Transparent Select the Crop Tool from the tools panel at the bottom of the page. You will need to highlight the top half of the picture with the Crop Tool. The bottom half will be left untouched. Click on this area of the image and drag the corner of the picture down to the bottom left corner of the image window. Using the box tool, click on the remaining half of the image to draw a box around it. Click on the rectangle you drew and hold CTRL and click on the picture again. A rectangle will appear in the bottom right corner of the picture, and you can drag it up and to the left. Now, drag the image so that the two boxes touch each other and the picture will be trimmed to the area of the image that is inside the rectangular box. Once you are satisfied with the size, click on the Crop Tool to go back to the tools panel and click a681f4349e

# **Photoshop 2021 (Version 22.1.1) Free Registration Code X64**

Note Smart Objects don't work for everything. If you have a transparent area in your image, then you can't use a Smart Object to make that area transparent. For example, if you're drawing a letter in a transparent area, Smart Objects won't work. On the other hand, once you use a Smart Object, any edits that it makes stay with the original image. If you edit that original image with one of the regular tools, the edits aren't saved. \* \* \* # Compose Your Picture in an Image-Editing Program First Working with images on a computer can be fun and fast, but you can get into trouble by focusing on the surface of the image before looking at the context. Don't be fooled by the appearance of a lovely photo. Your finished image may be a mess, especially if you add a lot of effects, layers, or Smart Objects. In the real world, photography doesn't take place in a vacuum, so you need to consider all the elements in a scene in order to see the picture clearly.

## **What's New In Photoshop 2021 (Version 22.1.1)?**

Muon Package Manager, -updater